## Web Browsers? Search Engines?

## First of all, lets talk about addresses on the Internet.

Every web address is a place in the *Internet City* (IC), with huge buildings of big companies dominating the landscape, surrounded by other buildings and streets of all sizes winding around; shopping centres, local and national government buildings; in *IC*, the place just gets bigger and bigger as people get an address to publish.

Google, Yahoo, (and all the rest) are *brands* of Search Engine, the 'directories' of the streets in *IC*. Like the Yellow Pages and the Phone Book left on your doorstep 'once upon a time', they give you contact details for local businesses and organisations. What used to be just phone numbers has turned into a way to 'visit' a place in the City.

Email (electronic mail) is also part of the *Internet City*, but has a different style of address; the @ - the 'at' symbol used by accountants for many years. So email sends messages, but how do you get to see details of a holiday, find out the lottery numbers, listen to yesterday's radio or find a doctor's surgery in your area? Search engines list all sorts of web pages (and associated information), and you're asking to get information; but do you know where you're looking and if the question you've asked is right? Google is not the only search engine, it is an advertising company too.

## Don't Panic!

We have a little piece of knowledge, let us come back to the notebook and the practice mentioned earlier. The modern world is filled with web and email addresses, as previously mentioned of the Internet City, so use your notebook and make a note of interesting places you hear via television, radio, friends and family. Treat it like visiting a new place and someone has recommended a place to go.

Here's some steps:

- 1. Write address
- 2. Type the address into the address bar of your **web browser**, press enter (or 'go') you will **download** the page of the website requested to your device.
- 3. Write down the date you visited and did you get to the website without a problem?

Try the steps out with this address first www.mycenaehousereachout.co.uk just like the illustration.

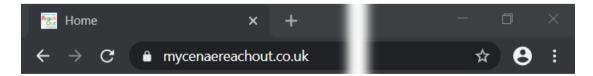

Now this way is much more direct and Google didn't get involved at all, so no ads. "Maybe" you say,"nobody knows the web address of the place I want to go to?". This is fair, and using a search engine is exactly for that purpose. We can also search in the web address bar if there is no web address! Let's try some more steps in the notebook:

- 1. Write down the company, item or name of the place you're looking for. It could be anything or anywhere.
- 2. Type your note into the address bar and press enter (or 'go')

## 3. Did you get:

"Hmm. We're having trouble finding that site." or something like this:

If so, you could have inserted an incorrect web address. If not, you should receive a long list of places to go with adverts as the 'recommended viewing' at the top; congrats, you've asked a search engine a question.

4. You can always improve your questions, using Who, When, Where, What, Why and How are great ways to make the results much more focused.

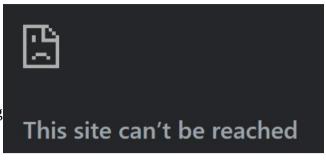

If you do want to know more about using a smartphone, tablet or laptop, visit the Techytime sessions at Mycenae house. Call 0208 858 1749 or email <a href="maycenaereachout@gmail.com">mycenaereachout@gmail.com</a> to find out more.